ノートブック コンピュータの各部 ユーザ ガイド

© Copyright 2010 Hewlett-Packard Development Company, L.P.

Microsoft および Windows は、米国 Microsoft Corporation の米国およびその他の 国における登録商標です。Bluetooth はその 所有者が所有する商標であり、使用許諾に 基づいて Hewlett-Packard Company が使用 しています。SD ロゴはその所有者の商標で す。

本書の内容は、将来予告なしに変更される ことがあります。HP 製品およびサービスに 関する保証は、当該製品およびサービスに 付属の保証規定に明示的に記載されている ものに限られます。本書のいかなる内容 も、当該保証に新たに保証を追加するもの ではありません。本書に記載されている製 品情報は、日本国内で販売されていないも のも含まれている場合があります。本書の 内容につきましては万全を期しております が、本書の技術的あるいは校正上の誤り、 省略に対して責任を負いかねますのでご了 承ください。

初版:2010 年 1 月

製品番号:606076-291

#### 製品についての注意事項

このユーザ ガイドでは、ほとんどのモデル に共通の機能について説明します。一部の 機能は、お使いのコンピュータで対応して いない場合もあります。

# 安全に関するご注意

△ 警告! ユーザが火傷をしたり、コンピュータが過熱状態になったりするおそれがありますので、ひ ざの上に直接コンピュータを置いて使用したり、コンピュータの通気孔をふさいだりしないでくださ い。コンピュータは、机のようなしっかりとした水平なところに設置してください。通気を妨げるお それがありますので、隣にプリンタなどの表面の硬いものを設置したり、枕や毛布、または衣類など の表面が柔らかいものを敷いたりしないでください。また、AC アダプタを肌に触れる位置に置いた り、枕や毛布、または衣類などの表面が柔らかいものの上に置いたりしないでください。お使いのコ ンピュータおよび AC アダプタは、International Standard for Safety of Information Technology Equipment(IEC 60950)で定められた、ユーザが触れる表面の温度に関する規格に準拠しています。

# 目次

# 1 ハードウェアの確認

# 2 各部の名称

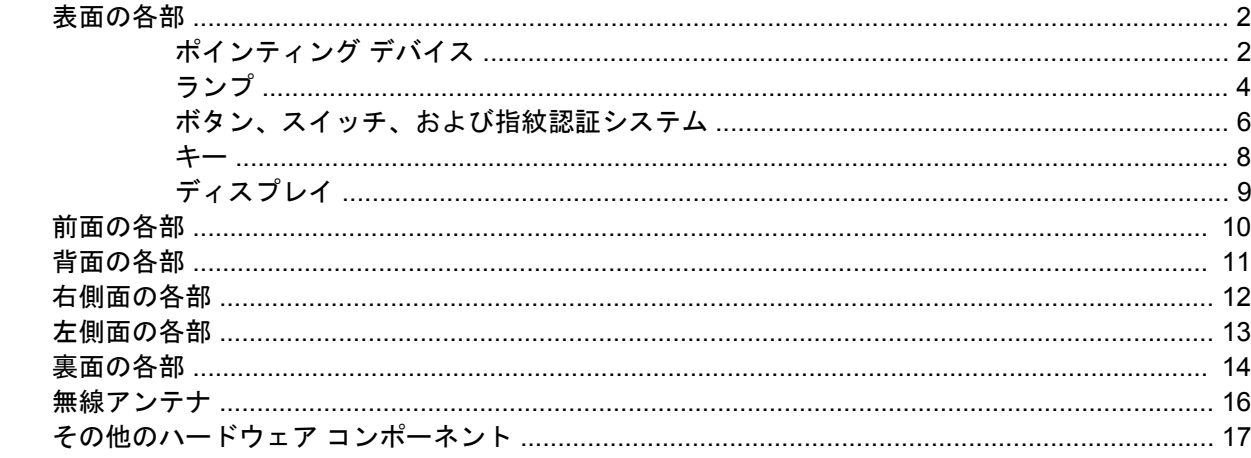

## 3 ラベル

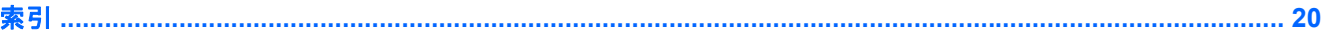

# <span id="page-6-0"></span>**1** ハードウェアの確認

コンピュータに取り付けられているハードウェアの一覧を参照するには、以下の操作を行います。

▲ **[**スタート**]**→**[**コントロール パネル**]**→**[**システムとセキュリティ**]**の順に選択します。次に、**[**シス テム**]**領域で**[**デバイス マネージャー**]**をクリックします。

[デバイス マネージャー]を使用して、ハードウェアの追加またはデバイス設定の変更もできます。

 $\rightrightarrows$  注記: Windows®には、コンピュータのセキュリティを高めるためのユーザ アカウント制御機能が 含まれています。ソフトウェアのインストール、ユーティリティの実行、Windows の設定変更などを 行うときに、ユーザのアクセス権やパスワードの入力を求められる場合があります。詳しくは、[ヘル プとサポート]を参照してください。

# <span id="page-7-0"></span>**2** 各部の名称

# 表面の各部

# ポインティング デバイス

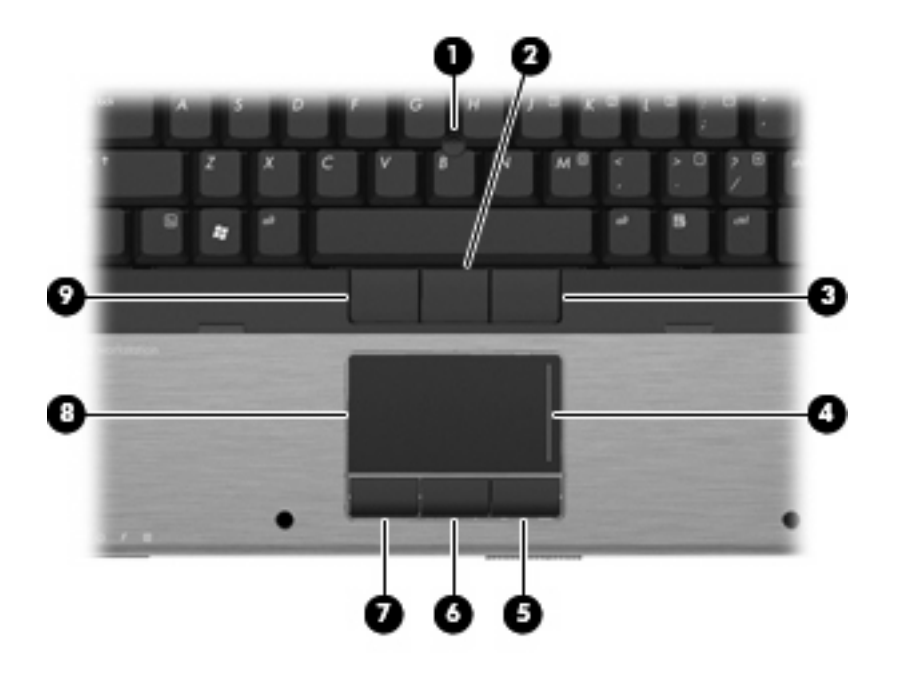

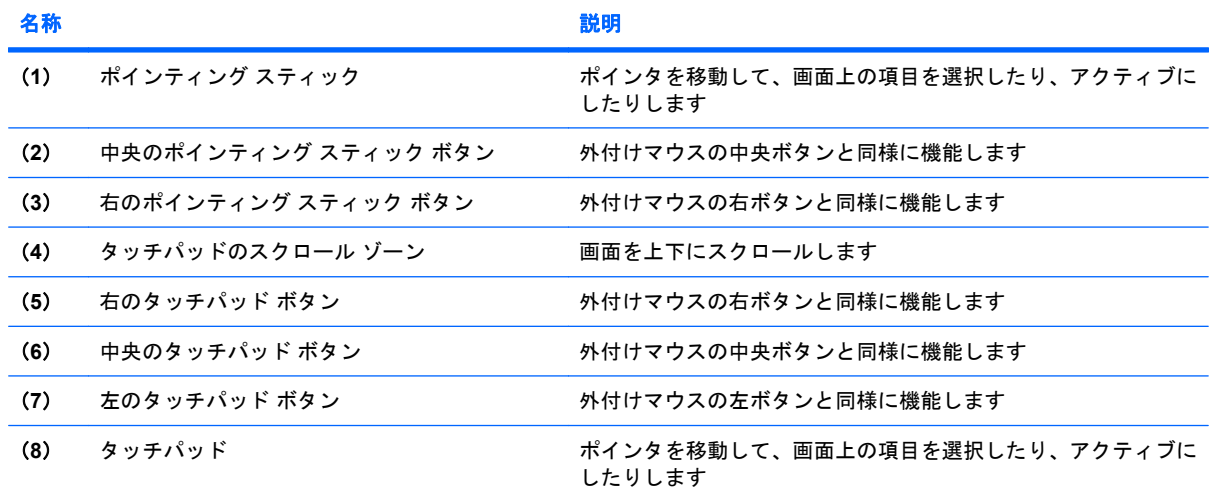

<span id="page-8-0"></span>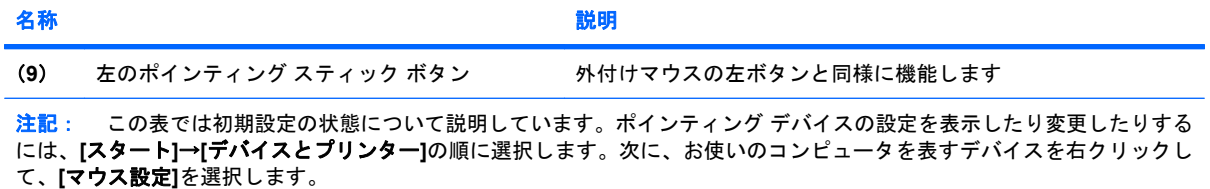

<span id="page-9-0"></span>ランプ

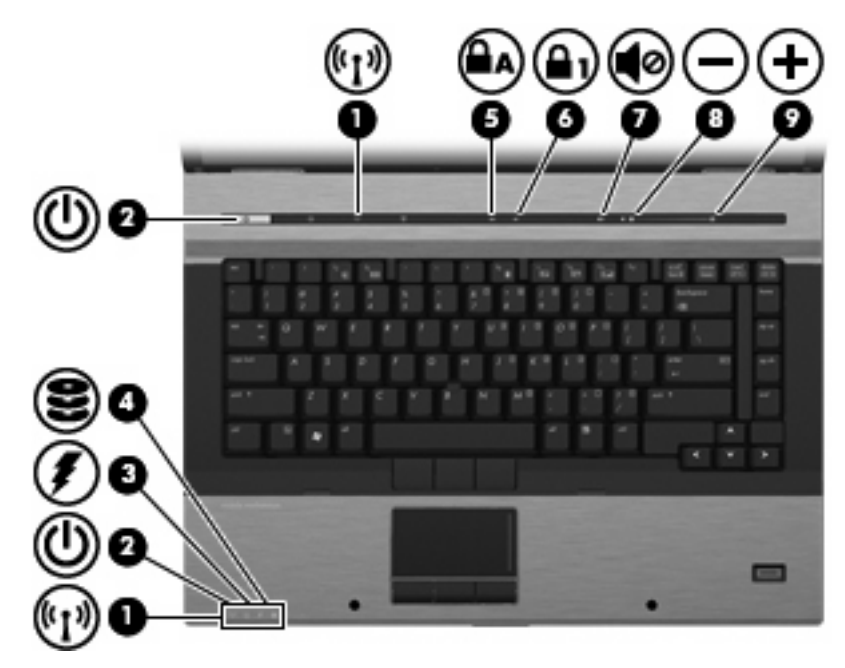

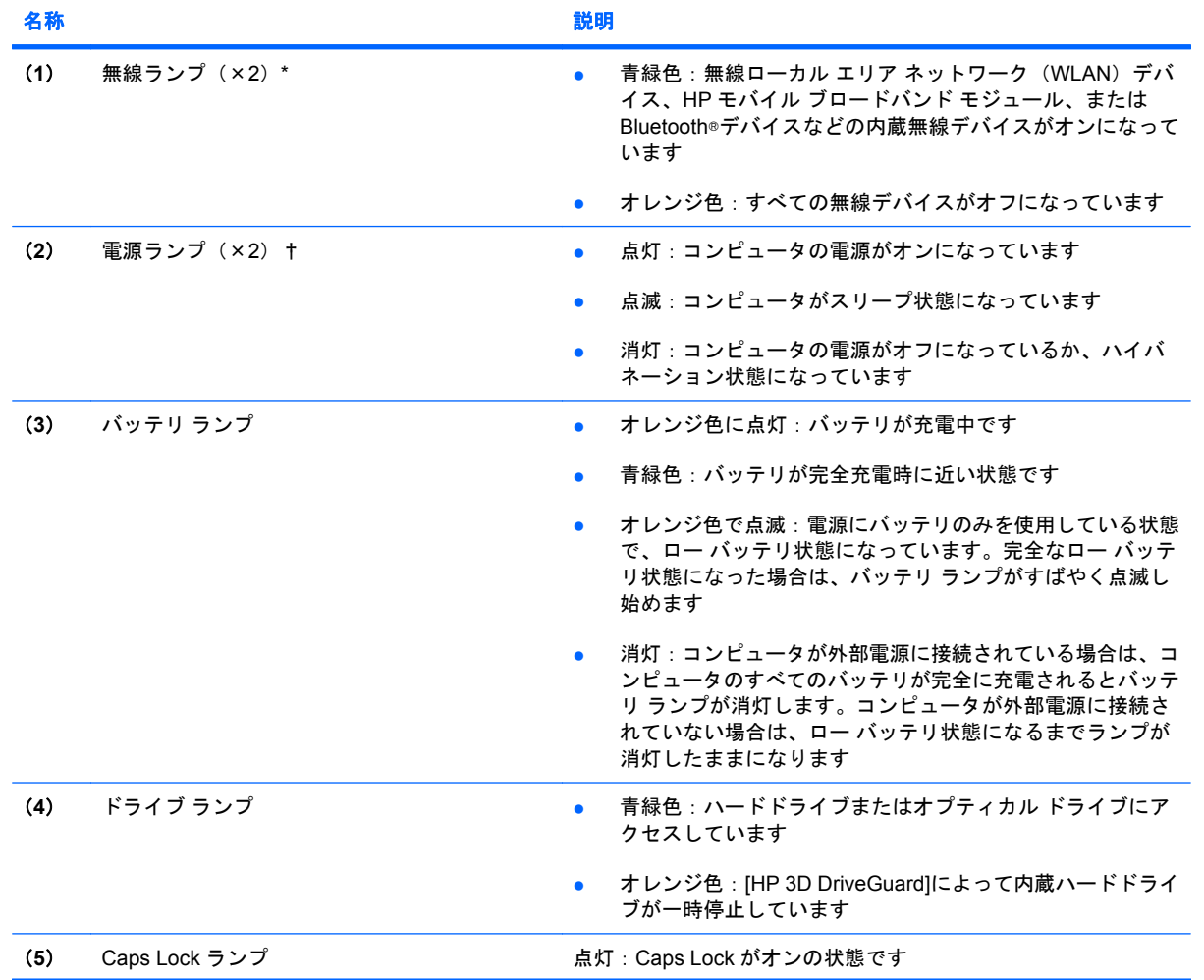

<span id="page-10-0"></span>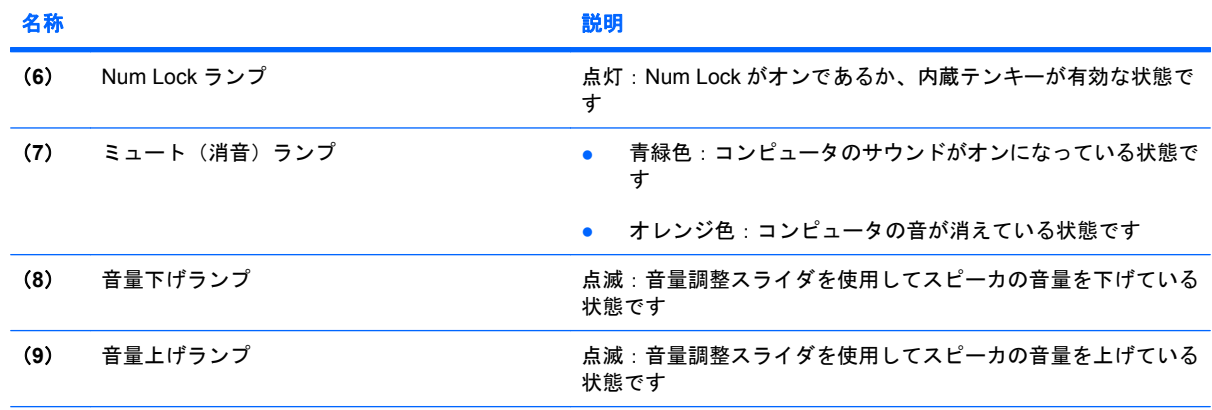

\*無線ランプは 2 つあり、両方とも同じ情報を通知します。電源ボタンのところにある無線ランプはコンピュータを開いてい るときにのみ見えます。コンピュータの前面にある無線ランプは、コンピュータを開いているときも閉じているときも見え ます。

†電源ランプは 2 つあり、両方とも同じ情報を通知します。電源ボタンのところにある電源ランプはコンピュータを開いて いるときにのみ見えます。コンピュータの前面にある電源ランプは、コンピュータを開いているときも閉じているときも見 えます。

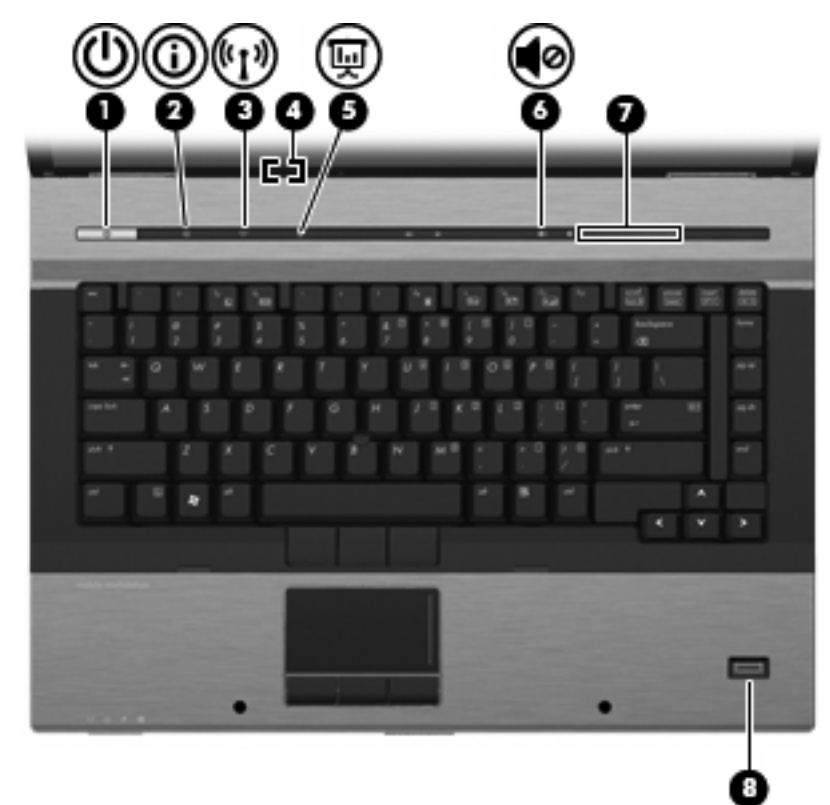

# <span id="page-11-0"></span>ボタン、スイッチ、および指紋認証システム

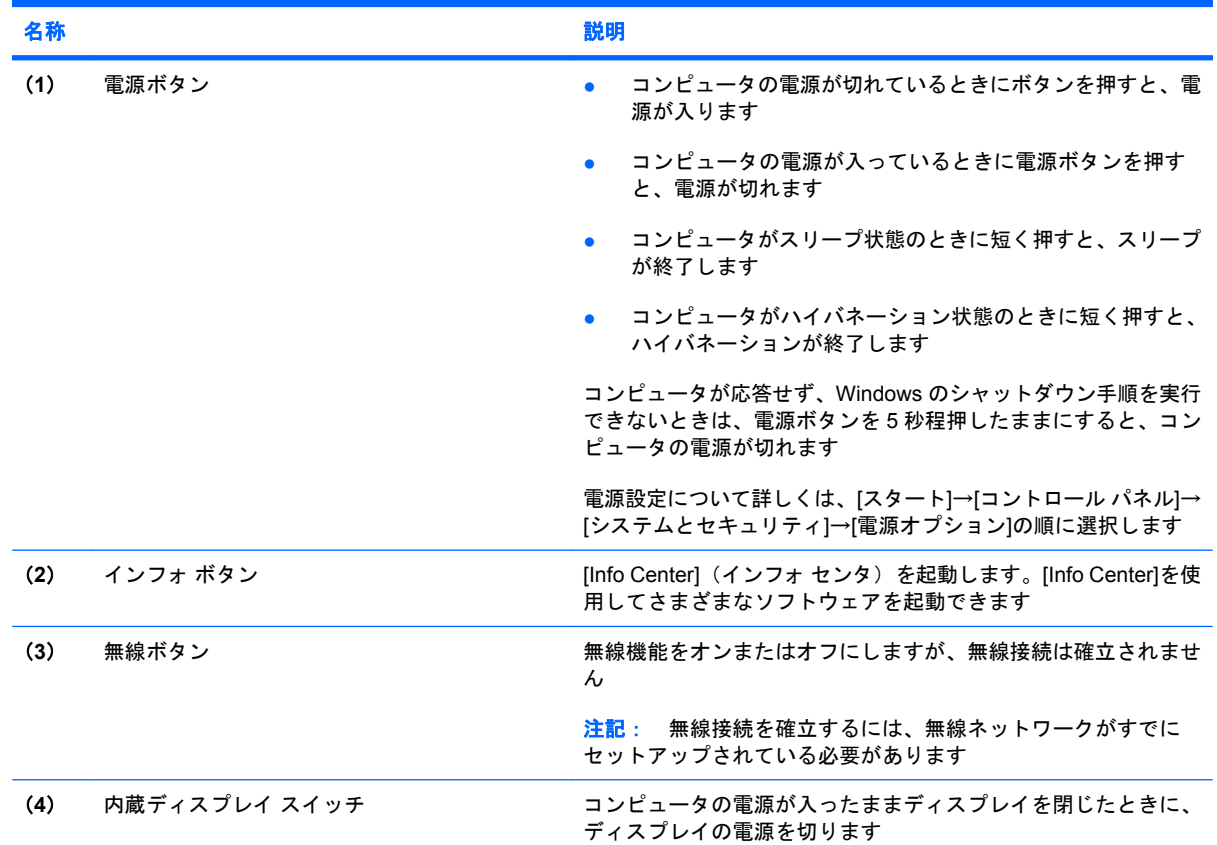

<span id="page-12-0"></span>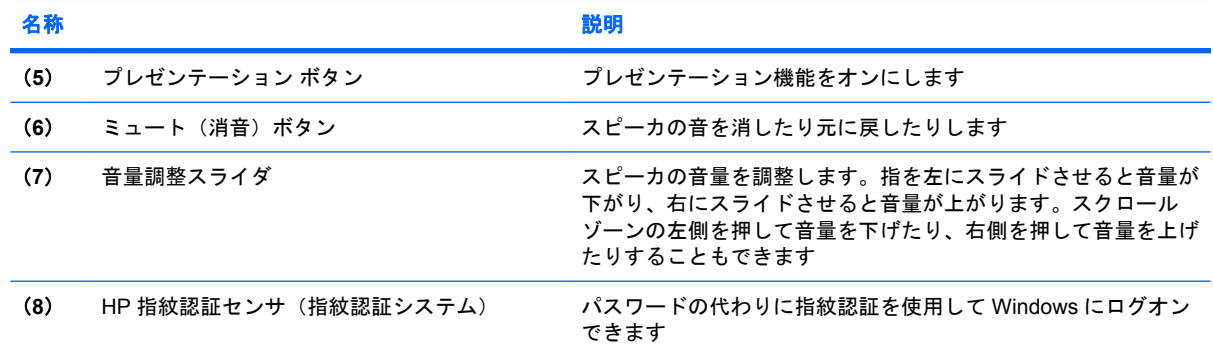

<span id="page-13-0"></span>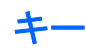

注記: お使いのコンピュータの外観は、図と多少異なる場合があります。また、以下の図は英語版 のキー配列です。日本語版のキー配列とは若干異なりますが、内蔵テンキーの位置は同じです。

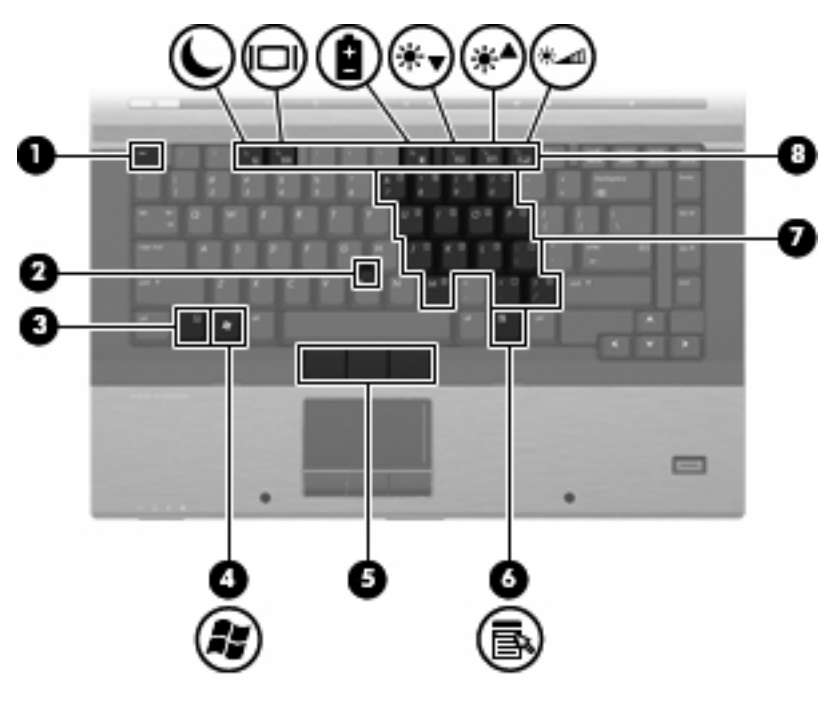

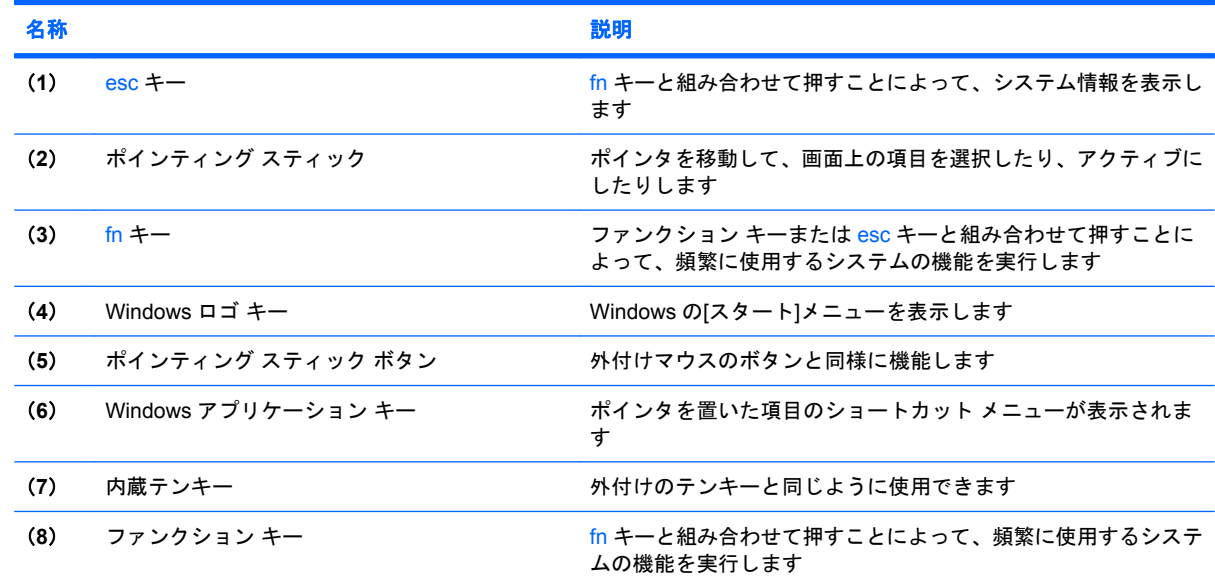

# <span id="page-14-0"></span>ディスプレイ

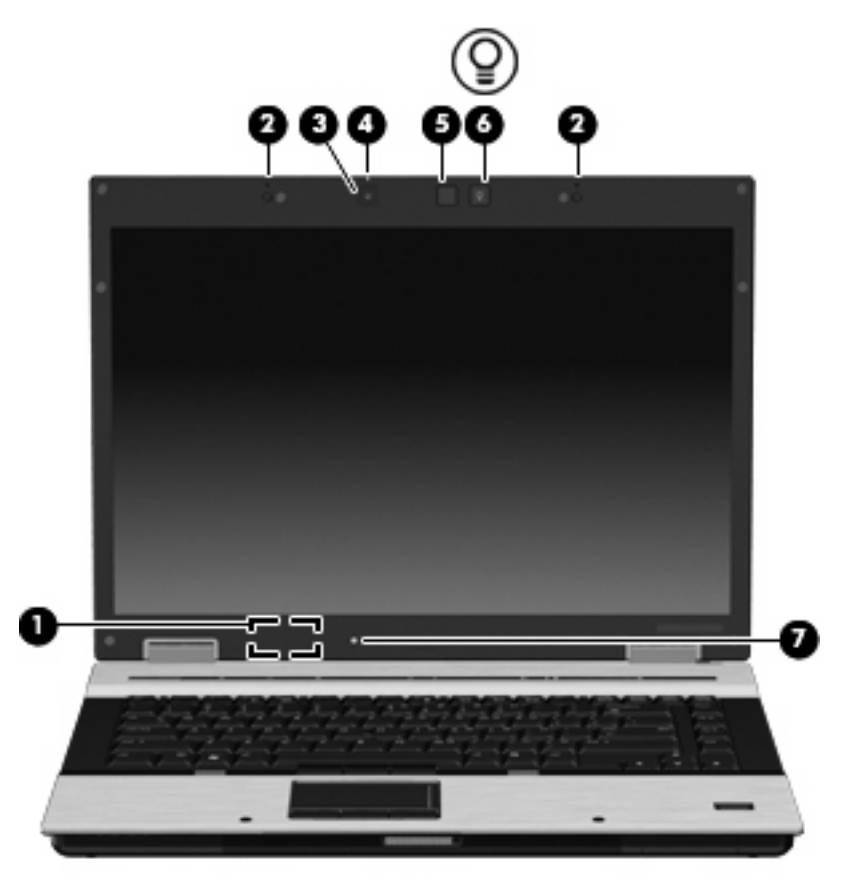

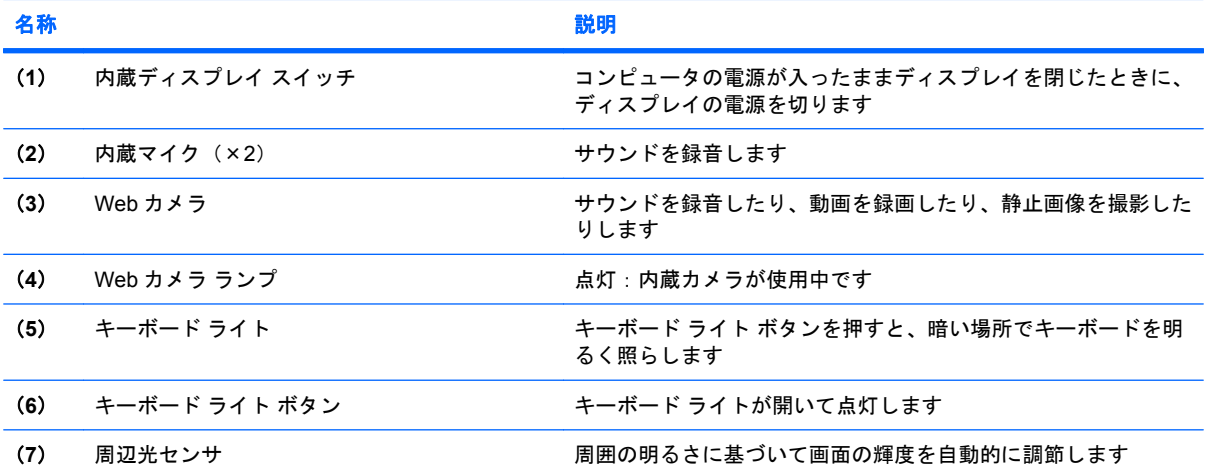

# <span id="page-15-0"></span>前面の各部

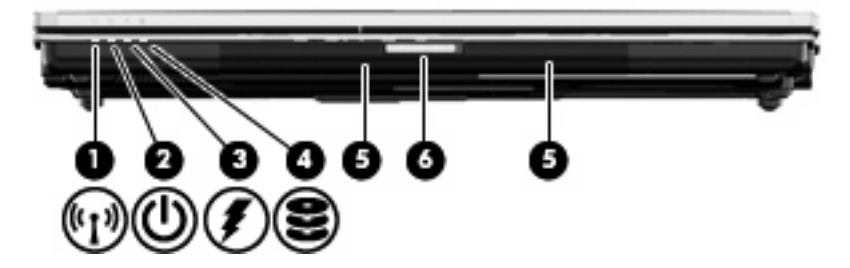

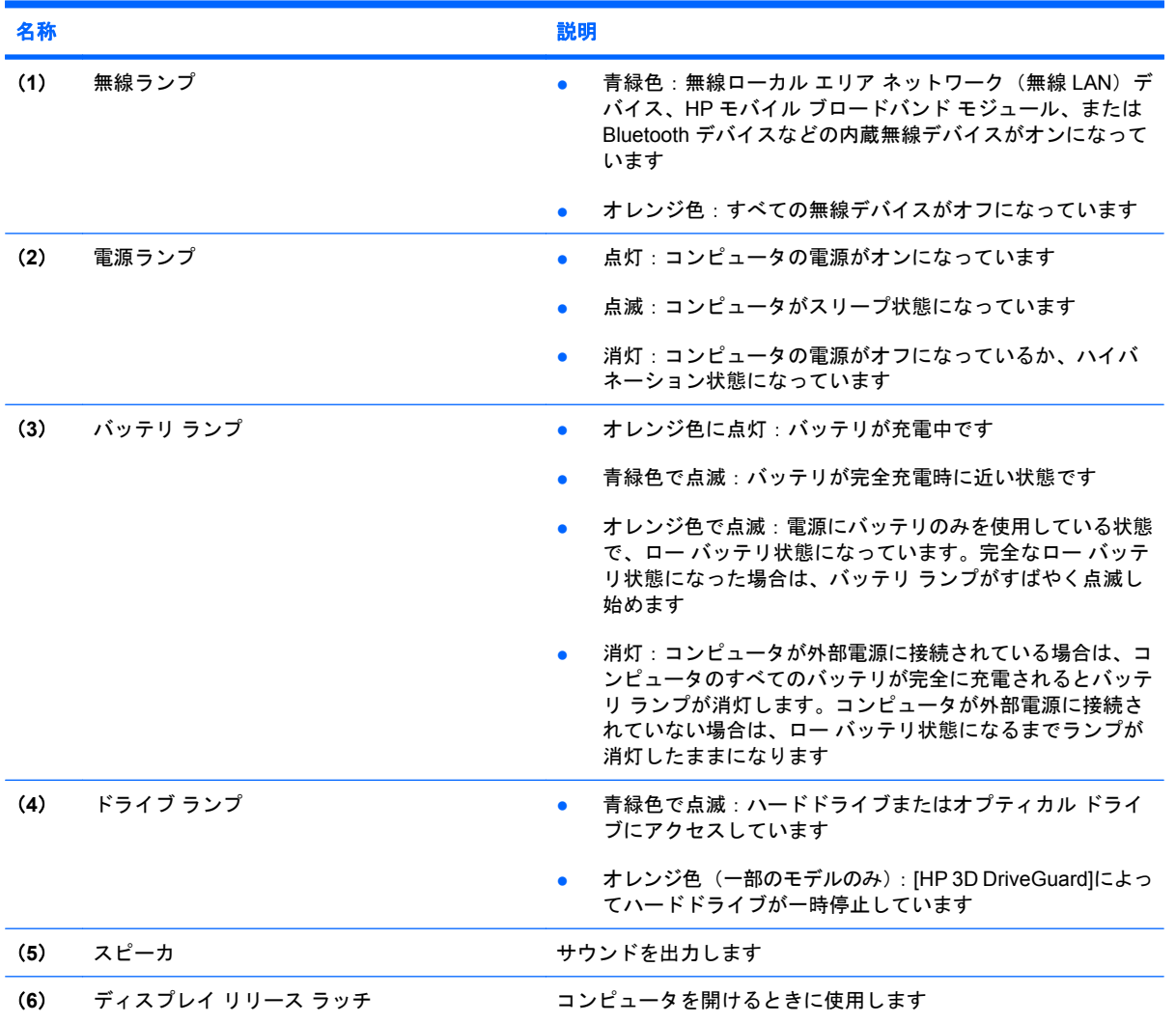

<span id="page-16-0"></span>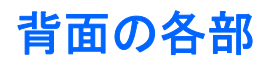

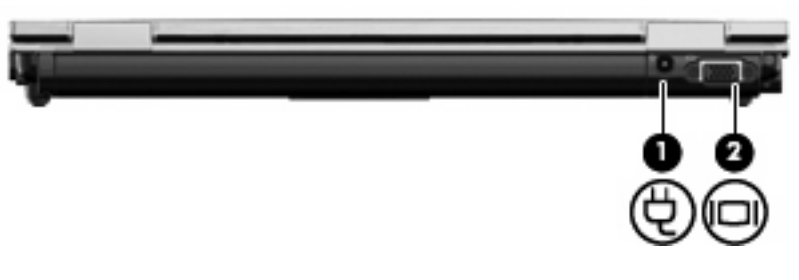

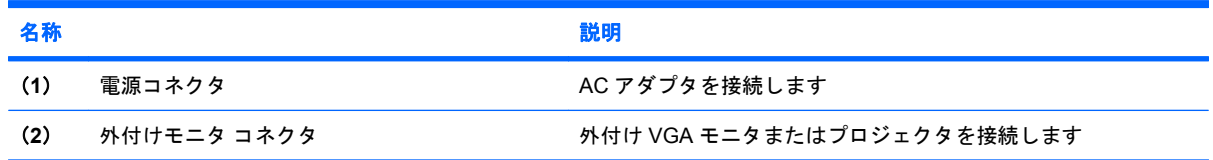

# <span id="page-17-0"></span>右側面の各部

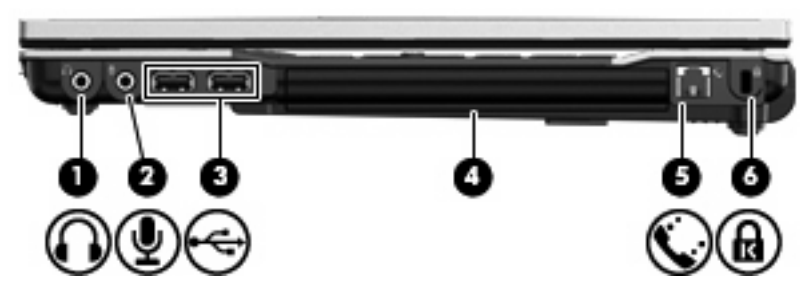

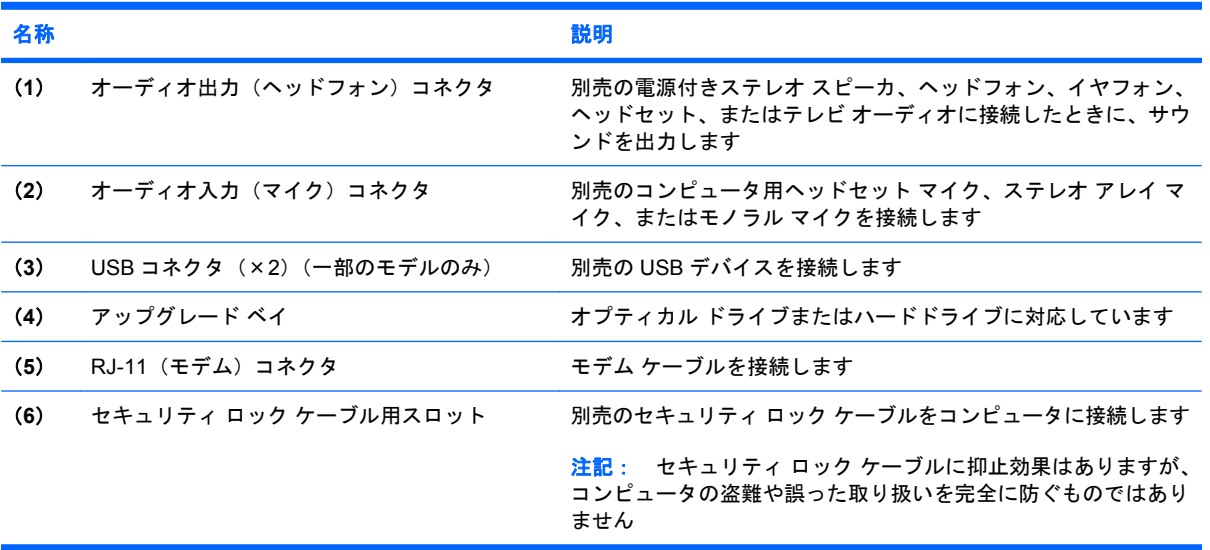

# <span id="page-18-0"></span>左側面の各部

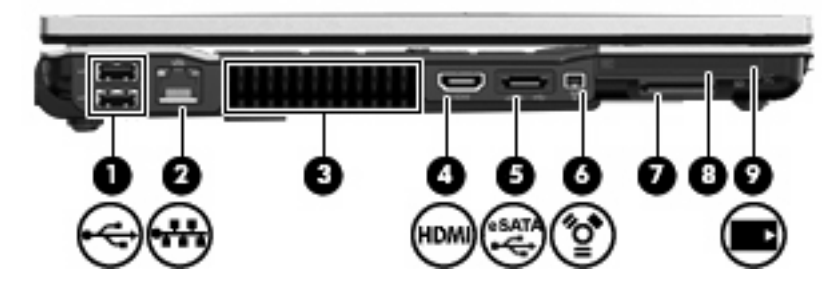

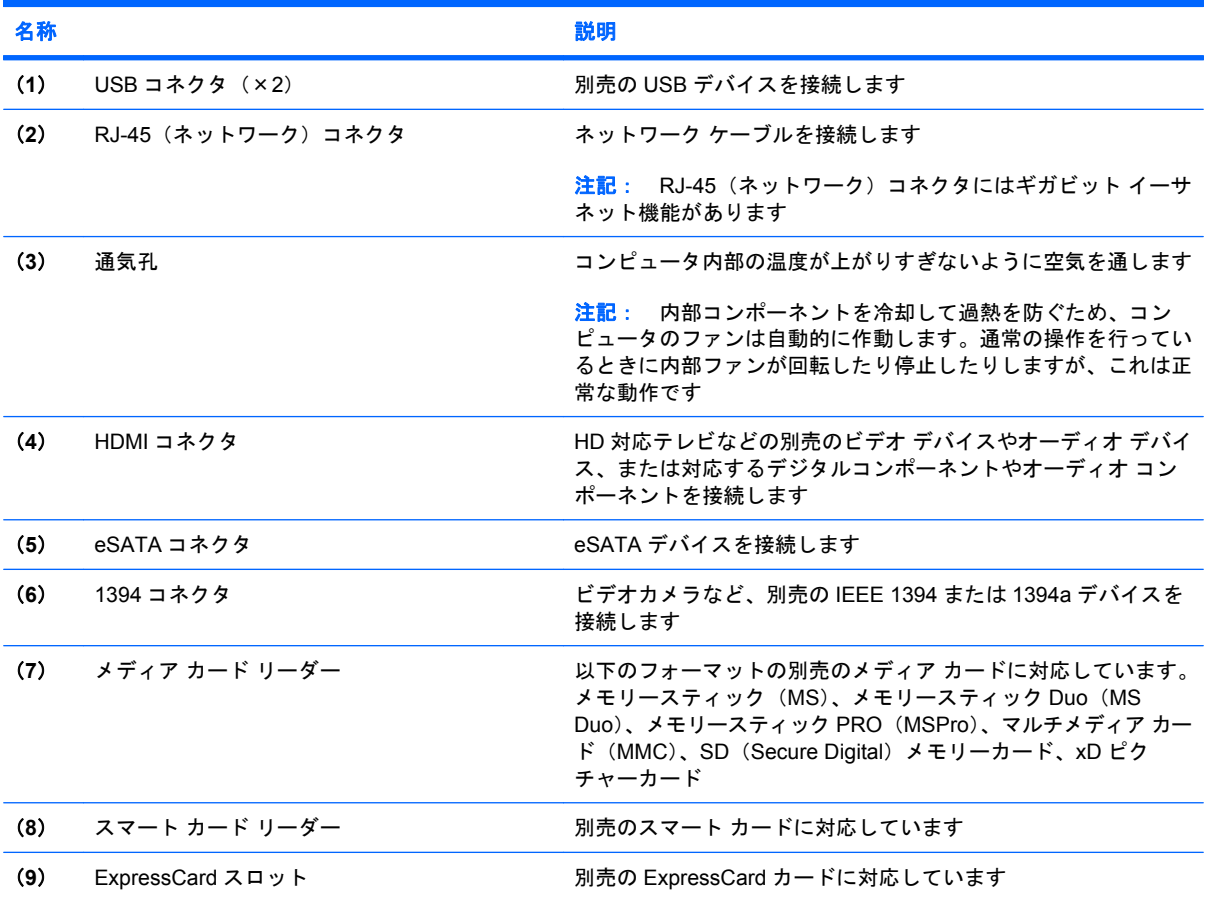

# <span id="page-19-0"></span>裏面の各部

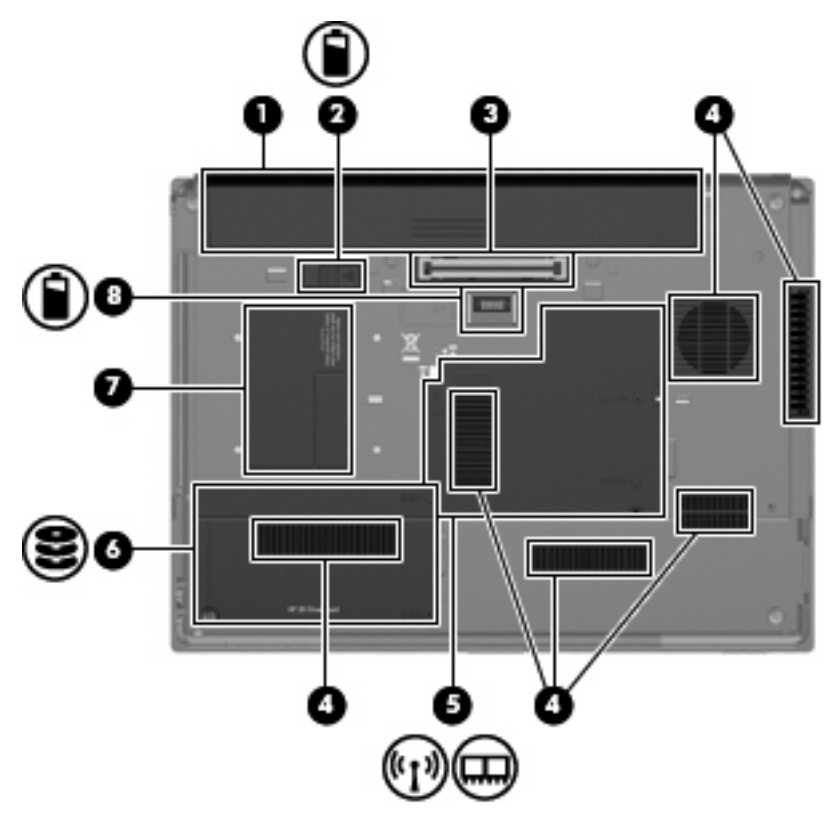

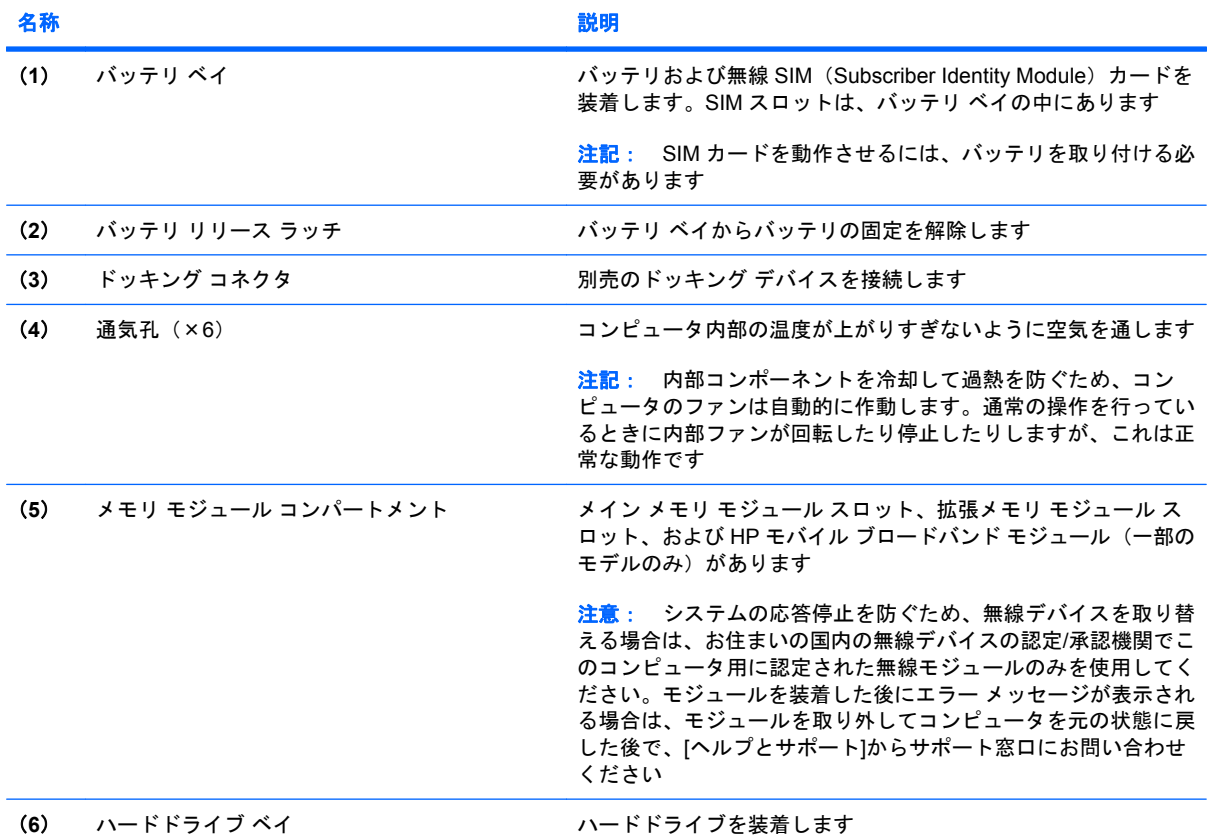

<span id="page-20-0"></span>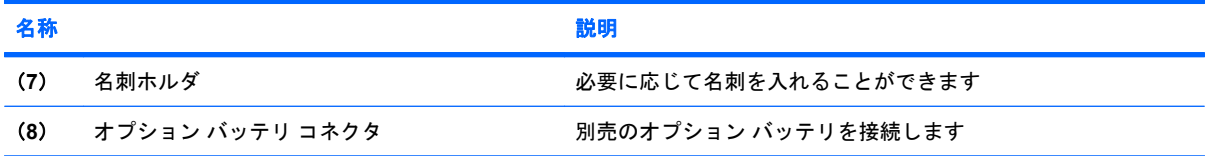

# <span id="page-21-0"></span>無線アンテナ

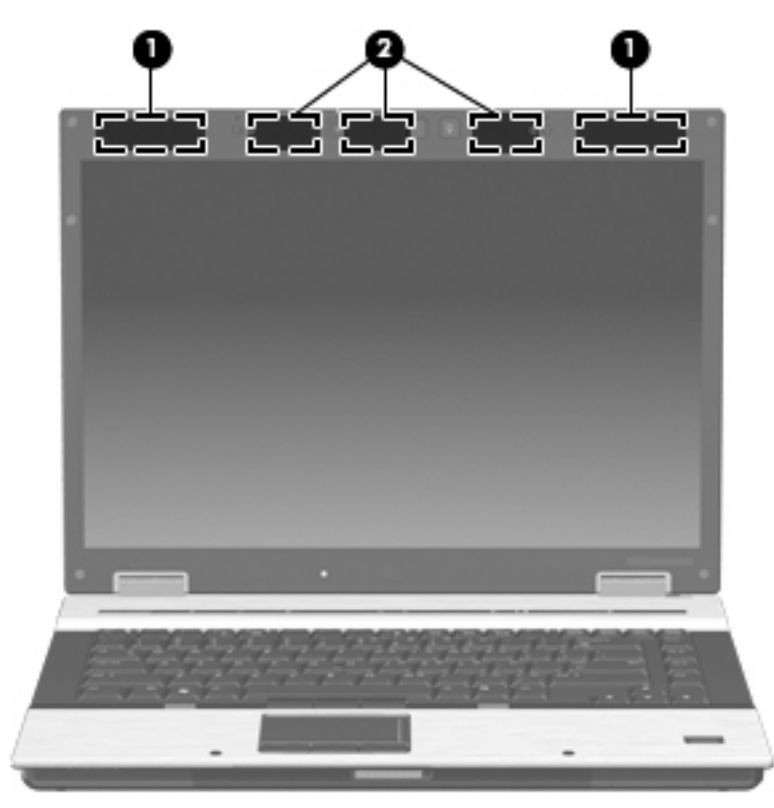

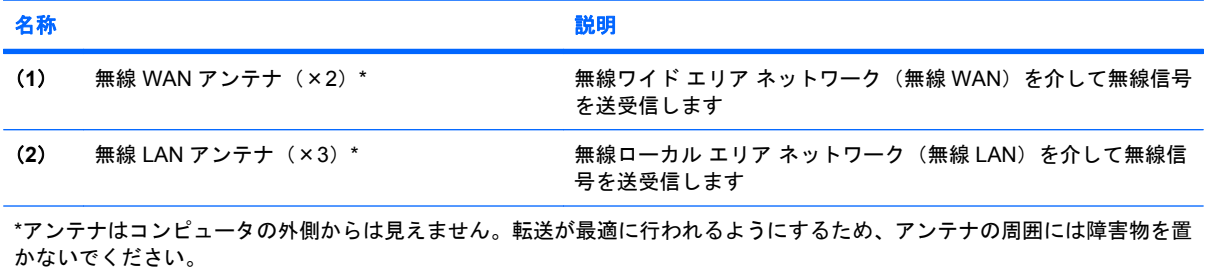

お住まいの国または地域の無線規定については、[ヘルプとサポート]から『規定、安全、および環境 に関するご注意』を参照してください。

# <span id="page-22-0"></span>その他のハードウェア コンポーネント

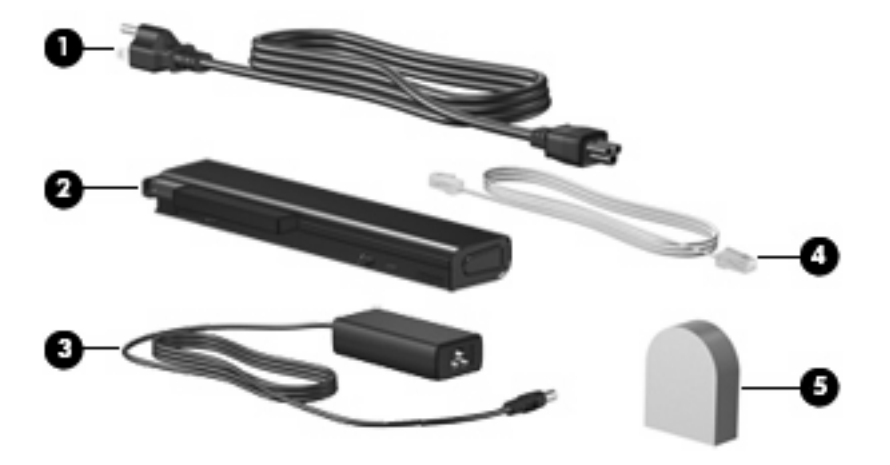

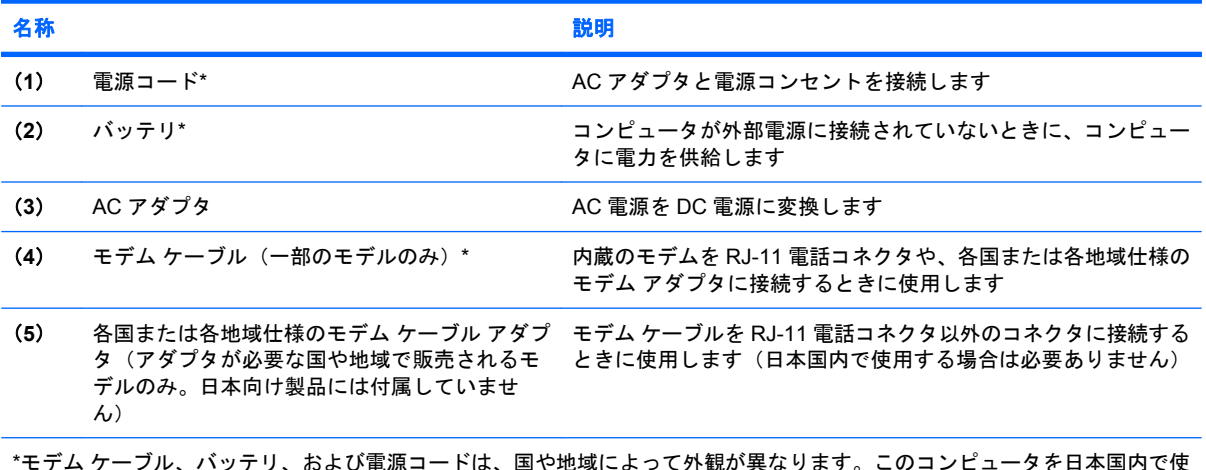

\*モデム ケーブル、バッテリ、および電源コードは、国や地域によって外観が異なります。このコンピュータを日本国内で使 用する場合は、製品に付属の電源コードをお使いください。付属の電源コードは、他の製品では使用できません。

# <span id="page-23-0"></span>**3** ラベル

コンピュータに貼付されているラベルには、システムの問題を解決するときに必要な情報や、コン ピュータを日本国外で使用したりするときに必要な情報が記載されています。

● サービス タグ:以下のような重要な情報が記載されています。

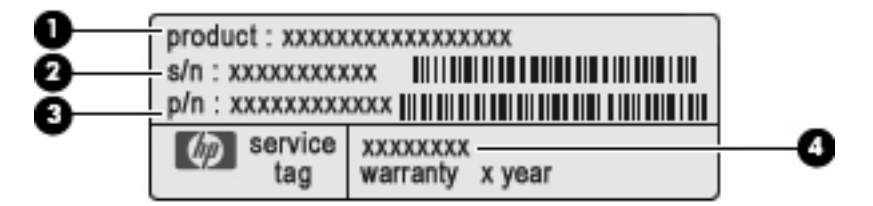

- (**1**)製品名:ノートブックの前面に貼付されている製品名です。
- (**2**)シリアル番号(s/n):各製品に一意の英数字 ID です。
- (**3**)製品番号(p/n):製品のハードウェア コンポーネントに関する固有の情報を提示する 番号です。この製品番号によって、サービス技術者は必要とされるコンポーネントや製品を 特定できます。
- (**4**)モデル番号:お使いのノートブック コンピュータに関するドキュメント、ドライバ、 サポート情報を得るときに使用します。

この情報は、サポート窓口に問い合わせるときに必要です。サービス タグ ラベルは、コンピュー タの裏面に貼付されています。

- Microsoft® Certificate of Authenticity:Windows のプロダクト キー(Product Key、Product ID) が記載されています。プロダクト キーは、オペレーティング システムのアップデートやトラブ ルシューティングのときに必要になる場合があります。このラベルは、コンピュータの裏面に貼 付されています。
- 規定ラベル:コンピュータの規定に関する情報が記載されています。規定ラベルは、バッテリ ベイ内に貼付されています。
- モデム認定/認証ラベル:モデムの規定に関する情報と、認定各国または各地域の一部で必要な 政府機関の認定マーク一覧が記載されています。日本国外で無線デバイスを使用するときに、こ の情報が必要になる場合があります。モデム認証ラベルは、メモリ モジュール コンパートメン トの内部に貼付されています。
- 無線認定/認証ラベル(一部のモデルのみ): オプションの無線デバイスに関する情報と、認定各 国または各地域の一部の認定マークが記載されています。オプションのデバイスは、無線ローカ ル エリア ネットワーク (無線 LAN) デバイス、HP モバイル ブロードバンド モジュール、また は Bluetooth デバイスなどです。1 つ以上の無線デバイスを使用している機種には、1 つ以上の 認定ラベルが貼付されています。日本国外でモデムを使用するときに、この情報が必要になる場

<span id="page-24-0"></span>合があります。無線認定/認証ラベルは、メモリ モジュール コンパートメントの内側に貼付され ています。

- SIM (Subscriber Identity Module) ラベル (一部のモデルのみ): SIM の ICCID (Integrated Circuit Card Identifier)が記載されています。このラベルは、バッテリ ベイの中に貼付されてい ます。
- HP モバイル ブロードバンド モジュール シリアル番号ラベル (一部のモデルのみ): HP モバイ ル ブロードバンド モジュールのシリアル番号が記載されています。このラベルはメモリ モジュー ル コンパートメントの中に貼付されています。

# <span id="page-25-0"></span>索引

### 記号**/**数字

1394 コネクタ 位置 [13](#page-18-0)

### **A**

AC アダプタ 位置 [17](#page-22-0)

# **B**

Bluetooth ラベル [19](#page-24-0)

# **C**

Caps Lock ランプ、位置 [4](#page-9-0) Certificate of Authenticity ラベ ル [18](#page-23-0)

## **E**

eSATA コネクタ、位置 [13](#page-18-0) esc キー、位置 [8](#page-13-0)

# **F**

fn キー 位置 [8](#page-13-0)

## **H**

HDMI コネクタ、位置 [13](#page-18-0) HP 指紋認証センサ、位置 [7](#page-12-0) HP モバイル ブロードバンド モ ジュール シリアル番号ラベル [19](#page-24-0)

**I** IEEE 1394 コネクタ、位置 [13](#page-18-0)

## **M**

Microsoft Certificate of Authenticity ラベル [18](#page-23-0)

### **N** Num Lock ランプ、位置 [5](#page-10-0)

**R** RJ-11(モデム)コネクタ、位 置 [12](#page-17-0) RJ-45(ネットワーク)コネクタ、 位置 [13](#page-18-0)

### **S**

SIM スロット、位置 [14](#page-19-0) SIM ラベル [19](#page-24-0)

#### **U** USB コネクタ 位置 [12](#page-17-0), [13](#page-18-0)

# **W**

Web カメラ 位置 [9](#page-14-0) Web カメラ ランプ、位置 [9](#page-14-0) Windows アプリケーション キー、 位置 [8](#page-13-0) Windows ロゴ キー、位置 [8](#page-13-0)

# あ

アップグレード ベイ 位置 [12](#page-17-0) アプリケーション キー、 Windows [8](#page-13-0) アンテナ、位置 [16](#page-21-0)

## い

インフォ ボタン、位置 [6](#page-11-0)

# お

オーディオ出力(ヘッドフォン)コ ネクタ 位置 [12](#page-17-0)

### オーディオ入力(マイク)コネクタ 位置 [12](#page-17-0) オプション バッテリ コネクタ、位 置 [15](#page-20-0) オペレーティング システム Microsoft Certificate of Authenticity ラベル [18](#page-23-0) プロダクト キー [18](#page-23-0) 音量上げランプ、位置 [5](#page-10-0) 音量下げランプ、位置 [5](#page-10-0) 音量調整スライダ 位置 [7](#page-12-0)

# か

各部 前面 [10](#page-15-0) その他のハードウェア [17](#page-22-0) 背面 [11](#page-16-0) 左側面 [13](#page-18-0) 表面 [2](#page-7-0) 右側面 [12](#page-17-0) 無線アンテナ [16](#page-21-0) 裏面 [14](#page-19-0)

# き

キー esc [8](#page-13-0) fn [8](#page-13-0) Windows アプリケーション [8](#page-13-0) Windows ロゴ [8](#page-13-0) テンキー [8](#page-13-0) ファンクション [8](#page-13-0) キーボード ライト、位置 [9](#page-14-0) キーボード ライト ボタン、位 置 [9](#page-14-0) 規定情報 規定ラベル [18](#page-23-0) 無線認定/認証ラベル [19](#page-24-0) モデム認定/認証ラベル [18](#page-23-0)

#### こ

コード、電源 [17](#page-22-0) コネクタ 1394 [13](#page-18-0) eSATA [13](#page-18-0) HDMI [13](#page-18-0) RJ-11(モデム) [12](#page-17-0) RJ-45(ネットワーク) [13](#page-18-0) USB [12,](#page-17-0) [13](#page-18-0) オーディオ出力(ヘッドフォ ン) [12](#page-17-0) オーディオ入力(マイク) [12](#page-17-0) 外付けモニタ [11](#page-16-0) コンパートメント、メモリ モジュー ル [14](#page-19-0) コンピュータの持ち運び 無線認定/認証ラベル [19](#page-24-0) モデム認定/認証ラベル [18](#page-23-0)

#### さ

サービス タグ [18](#page-23-0)

#### し

指紋認証センサ、位置 [7](#page-12-0) 周辺光センサ、位置 [9](#page-14-0) シリアル番号、コンピュー タ [18](#page-23-0)

### す

スクロール ゾーン、タッチパッ ド [2](#page-7-0) スピーカ 位置 [10](#page-15-0) スロット ExpressCard [13](#page-18-0) SIM [14](#page-19-0) スマート カード リーダー [13](#page-18-0) セキュリティ ロック ケーブ ル [12](#page-17-0) 無線 WAN [14](#page-19-0) メディア カード リーダー [13](#page-18-0) メモリ モジュール [14](#page-19-0)

#### せ

製品名および製品番号、コンピュー タ [18](#page-23-0)

#### そ

外付けモニタ コネクタ 位置 [11](#page-16-0)

#### た

タッチパッド垂直スクロールゾー ン、位置 [2](#page-7-0) タッチパッド 位置 [2](#page-7-0) タッチパッド ボタン、位置 [2](#page-7-0)

つ

通気孔、位置 [13](#page-18-0), [14](#page-19-0)

#### て

ディスプレイ リリース ラッチ、位 置 [10](#page-15-0) テンキー、位置と名称 [8](#page-13-0) 電源コード、位置 [17](#page-22-0) 電源コネクタ、位置 [11](#page-16-0) 電源ボタン、位置 [6](#page-11-0) 電源ランプ 位置 [4,](#page-9-0) [10](#page-15-0)

#### と

ドッキング コネクタ、位置 [14](#page-19-0) ドライブ ランプ、位置 [4](#page-9-0), [10](#page-15-0)

#### な

内蔵ディスプレイ スイッチ、位 置 [6,](#page-11-0) [9](#page-14-0) 内蔵マイク 位置 [9](#page-14-0)

### は

ハードドライブ ベイ、位置 [14](#page-19-0) バッテリ、位置 [17](#page-22-0) バッテリ ベイ [14,](#page-19-0) [18](#page-23-0) バッテリ ランプ 位置 [4,](#page-9-0) [10](#page-15-0)

ふ

ファンクション キー、位置と名 称 [8](#page-13-0) プレゼンテーション ボタン、位 置 [7](#page-12-0) プロダクト キー [18](#page-23-0)

#### へ ベイ ハードドライブ [14](#page-19-0) バッテリ [14](#page-19-0), [18](#page-23-0) ヘッドフォン (オーディオ出力) コ ネクタ [12](#page-17-0)

#### ほ

ポインティング スティック 位置 [2,](#page-7-0) [8](#page-13-0) ポインティング スティック ボタ ン、位置 [2,](#page-7-0) [3,](#page-8-0) [8](#page-13-0) ポインティング デバイス、位 置 [2](#page-7-0) ボタン インフォ [6](#page-11-0) キーボード ライト [9](#page-14-0) タッチパッド [2](#page-7-0) 電源 [6](#page-11-0) プレゼンテーション [7](#page-12-0) ポインティング スティック [2](#page-7-0), [3,](#page-8-0) [8](#page-13-0) ミュート(消音) [7](#page-12-0) 無線 [6](#page-11-0)

#### ま

マイク(オーディオ入力)コネク タ [12](#page-17-0)

#### み

ミュート ボタン、位置 [7](#page-12-0) ミュート ランプ、位置 [5](#page-10-0)

### おこ

無線 LAN アンテナ、位置 [16](#page-21-0) 無線 LAN デバイス [19](#page-24-0) 無線 LAN ラベル [19](#page-24-0) 無線 WAN アンテナ、位置 [16](#page-21-0) 無線 WAN モジュール、場所 [14](#page-19-0) 無線認定/認証ラベル [19](#page-24-0) 無線ボタン 位置 [6](#page-11-0) 無線ランプ 位置 [4,](#page-9-0) [10](#page-15-0)

### め

名刺ホルダ、位置 [15](#page-20-0) メモリ モジュール コンパートメン ト、位置 [14](#page-19-0)

#### も

モデム ケーブル、位置 [17](#page-22-0) モデム ケーブル、確認 [17](#page-22-0) モデム認定/認証ラベル [18](#page-23-0) モニタ コネクタ、外付け [11](#page-16-0)

# ら

```
ラベル
 Bluetooth 19
 HP モバイル ブロードバンド モ
   ジュール 19
 Microsoft Certificate of
  Authenticity 18
 SIM 19
 規定 18
 サービス タグ 18
 無線 LAN 19
 無線認定/認証 19
  モデム認定 18
ランプ
 Caps Lock 4
 Num Lock 5
 音量上げ 5
 音量下げ 5
  電源 4, 10
  ドライブ 4, 10
  バッテリ 4, 10
  ミュート(消音) 5
  無線 4, 10
```
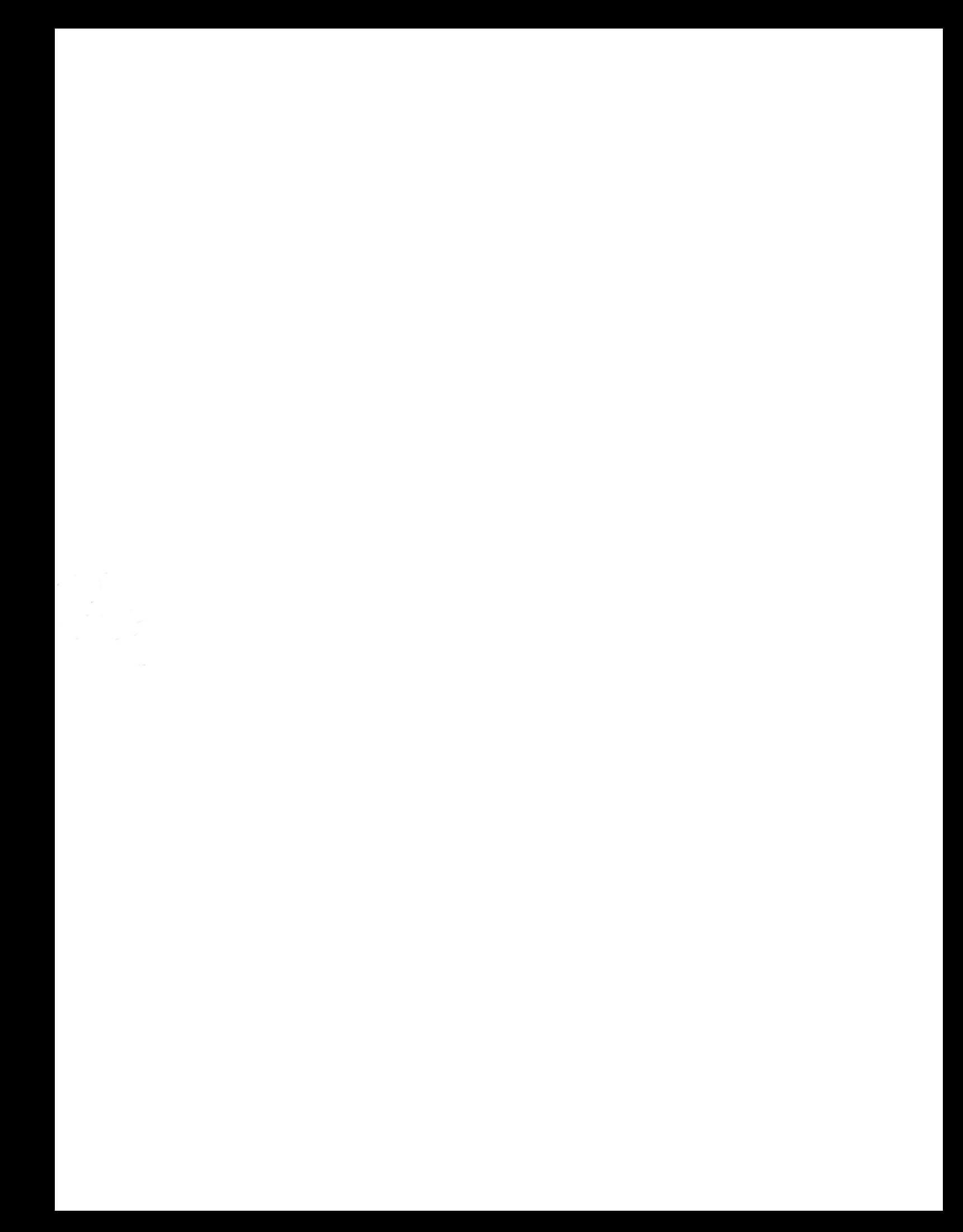